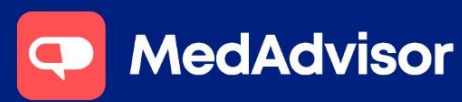

Calendar Set-Up One Room

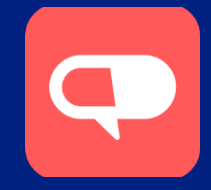

## This guide details setting up your calendar for pharmacies with one consultation room.

1. In the left-hand menu, click Calendar.

2. Choose Displaying and select Consultation Room from the dropdown menu.

3. Click Setup to set up your calendar.

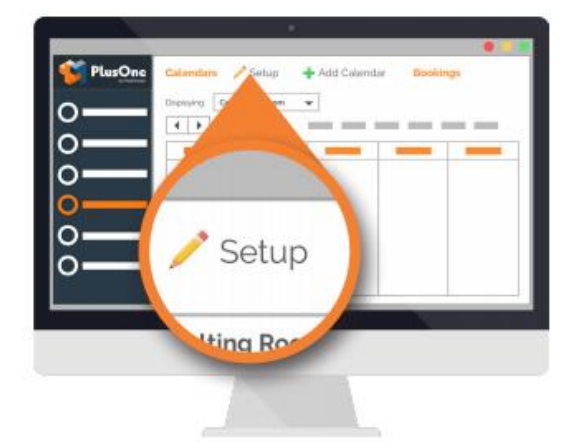

4. Select the services you want to be able to book – you can also Add a service or Edit Services for an existing service.

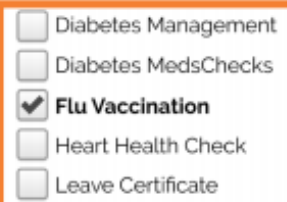

5. Choose to make these services available during your existing Opening Hours or add the days and times you offer these services.

Note: *We recommend selecting Use Opening Hours and adding the times when you're not available*

6. For a public holiday or for days you are open and do not offer services  $-$  click **Single**. Choose the date and start and end time that you're not available.

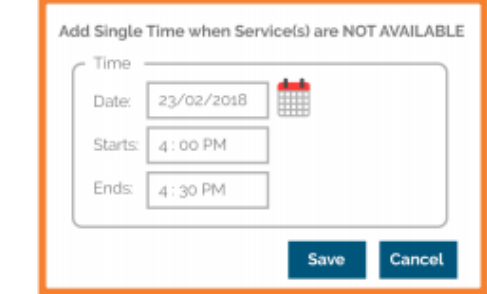

7. For a recurring non-availability such as a lunch break - Click Recurring and select the times and click OK. Then click Save to complete

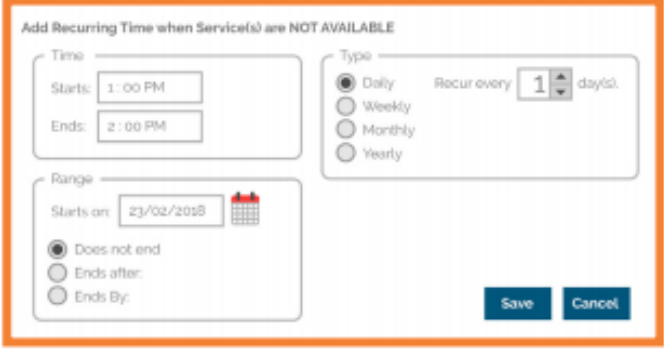

8. At the bottom of the calendar – click Customer and Staff Access to copy your unique Customer Booking Website that customers can access to make a booking at your pharmacy.

#### **HANDY TIP**

You cạn also copy a link to your calendar to allow editing on non-dispensary computers or at home by copying the Staff Booking' Websiťe.

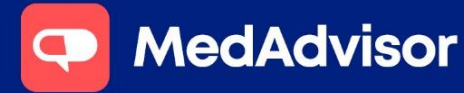

**QUICK START GUIDE**  Calendar Set-Up One Room

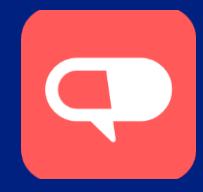

# FAQS

#### Can I set up my calendar for multiple rooms?

Yes. Please contact MedAdvisor support on 1300 125 343 for a walkthrough.

#### Why can't I see my Service in the list?

If your service is not displaying, check your settings in the Calendar area to see if the box is checked. If you still can't see the service, enter the Health Services Hub set up wizard and ensure you have selected "Use Existing Calendar Availability". This will allow you to set up new availability for this service.

### Can I change the view of the calendar to see daily bookings?

Yes. Click Settings. Here you can select the type of filters you would like to use for your bookings by checking the box. These can then be applied by selecting the grey buttons on the top right of the calendar.

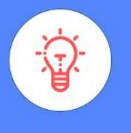

**HANDY TIP**

"You guys have changed our life. You've made everything so much easier." - Katherine, Budgewoi Discount Drug Store

To learn more about PlusOne by MedAdvisor visit www.mymedadvisor.com Contact us via email: support@medadvisor.com.au or phone: 1300 125 343